## Register your organization in the FEMA Grants Portal

- 1. Send an email to pahotline@ncem.org with the following information:
  - a. Organization Name
  - b. If that organization is a Private Non-Profit is it a 501c3
  - c. Contact Name
  - d. Contact Phone Number
  - e. Contact Email address
- 2. You will receive an email from <a href="mailto:support.pagrants@fema.gov">support.pagrants@fema.gov</a> to register your organization. It will look like this:

## Invitation Email to the Applicant - #1 Task

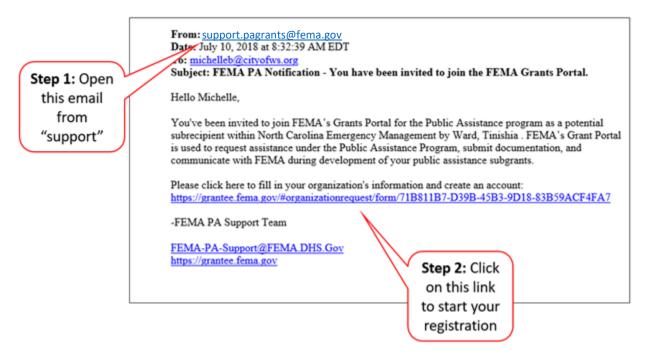

- 3. Answer the basic questions about your organization and hit submit.
- 4. You will then be sent another email that will prompt you to log back in and set a security question and password along with any personnel you added in the last step.

Please note this process registers your organization but is not a Formal Request for Public Assistance